# **УПРАЖНЕНИЕ № 1.**

# **Запознаване с възможностите и начините за работа с лабораторния комплекс "Digilent Electronics Explorer Board"**

# *1.1 Цел на упражнението*

Да се запознаят студентите със структурата и възможностите на лабораторния изследователски комплекс "**D**igilent **E**lectronics **E**xplorer Board" ( **DEE** ), с който ще се провеждат лабораторните занятия. Да се научат да управляват режимите на работа и параметрите на вградените генератори на сигнали. Да усвоят методите на работа на вградения 4 канален цифров осцилоскоп – синронизация, мащабиране по време и амплитуда, запис на снетите сигнали. Да се научат да използват и управляват вградените захранващи източници, източниците на опорни напрежения и вградените волтметри. Да се запознаят с прдлаганите в програмния продукт средствата за обработка на наблюдаваните сигнали.

# *1.2 Описание на лабораторния комплекс DEE*

Digilent Electronics Explorer борда (DEE борда) представлява съвкупност от хардуерни и софтуерни средства за генериране и измерване на аналогови и цифрови сигнали както и макетно поле за свързване на електронни схеми. Използва се при проектиране и тестване на аналогови и цифрови вериги. Включва регулируеми източници на захранващо напрежение, регулируеми източници на опорно напрежение, волтметри, вградени генератори на сигнали с произволна програмируема форма, 4 канален цифров осцилоскоп, генератор на тестови цифрови поредици и логически анализатор. По-долу са дадени основните характеристики на вградените измервателни средства.

#### **Основни характеристики**

- Голямо наборно тестово поле
- Високоскоростен USB2 интерфейс за бърз обмен на данни
- 4 външни синхронизиращи сигнала, използвани от отделните виртуални инструменти
- Преразпределение на ресурсите в съответствие с нуждите на потребителя
- Външно захранване DC 12V 2A
- Размери 198 mm x 160 mm

## **Захранващи блокове и волтметри**

- Програмируеми захранващи модули за  $U_{out}$  до  $+/-9V$  и ток до 1.5 A
- Стабилизиран захранващ източник 5V или 3.3V с изходен ток до 2 A
- 4 волтметъра с работен обхват +/-10 V
- Входен импенданс на измервателните вериги > 1.2  $M\Omega$
- Защита от пренапрежения за измервателните вериги до +-200V
- Два регулируеми опорни източника на напрежение до +/-10V

• Графично програмно представяне на промяната на параметрите на всеки от захранващите източници и волтметрите.

• Възможност за запис на текущите настройки и данните от измерванията.

# **Осцилоскоп**

- 4 канала, 40 MSa/sec честота на семплиране.
- Честотна лента 70 MHz
- Входен импенданс  $9M\Omega/10$  pF
- Входен обхват +/-20V
- AC/DC вхолове
- 10 bits аналогово-цифров преобразувател
- Чувствителност 0.8mV to 40mV/LSB
- Защита на входовете до +-200V
- Обем на входния буфер до 16 KSa
- Синхронизиране по фронт, по ниво, по импулси или по параметри на сигнала.
- Филтриране: чрез усредняване, мащабиране, min/max и др.
- FFT, XY, хистограмни функции
- Дълговременен запис на сигнали
- Възможност за съхранение на данните от измерванията в графичен или табличен вид

## **Генератор на сигнали**

- 2 канала, 40 MSa/sec
- Честотна лента 4 MHz
- Програмируема амплитуда до 10V с възможност за отместване до +/-10 V.
- Изходен импенданс  $35\Omega$
- 14 bits DAC
- Стандартни и дефинирани от потребителя форми на сигнала.
- 2 KSa буфер за носещата честота и до 32 KSa буфер за модулиращ сигнал.
- AM/FM модулация с честота до 4 MHz
- Опция за въвеждане на данни.

#### **Цифрови входове и изходи**

• 32 цифрови извода (алтернативно използвани и от логическия анализатор или цифровия сигнал генератор)

• PC-базирано устройство с виртуални входове и изходи, включващи бутони, превключватели, управление на светодиоди, седемсегментни индикатори

#### **Цифров сигнал генератор**

• 100 MSa/sec

• 32 цифрови извода (алтернативно използвани и от логическия анализатор или като цифрови входове/изходи)

• Алгоритмичен генератор на тестови поредици (без използване на буферна памет)

• Потребителски редактор на тестови поредици с големина на буфера за всеки извод до 16 KSa

• Опция за въвеждане на генерираните данни от файл

• Потребителски дефинирани индикации за състоянието на всеки сигнал или група сигнали.

• Визуализация в табличен вид на дефинирани от потребителя типове сигнали.

#### **Логически анализатор**

• 32 цифрови извода (алтернативно използвани и от цифровия сигнал генератор или като цифрови входове/изходи)

- Честота на сканиране 100 MSa/sec
- Работа с вътрешен или външен синхронизиращ тактов сигнал
- Дължина на буфера до 16 KSa за всеки цифров извод.
- Богат набор от различни варианти за тригериране
- Индивидуална визуализация за всеки цифров сигнал или група сигнали.
- Визуализация във вид на таблични данни.
- Възможност за запомняне на данните във файл

Външният вид на комутационното поле на "**D**igilent **E**lectronics **E**xplorer Board" и начина му на свързване към компютъра е показан на фиг.1.

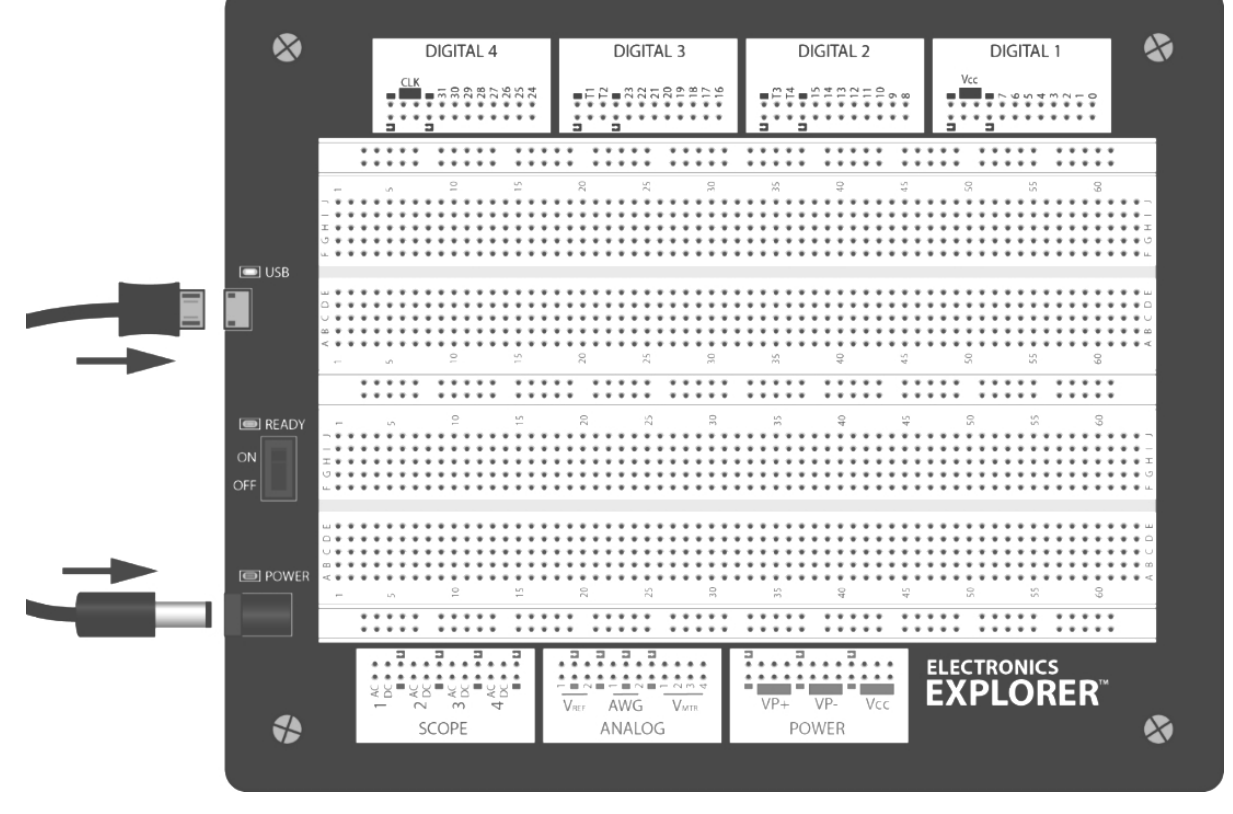

Фиг. 1.

#### *1.3 Описание на опитната постановка и виртуалните инструменти*

За запознаване с възможностите на аналоговите подсистеми на комплекса отделните виртуални прибори са свързани, както е показано на фиг. 2. Като изходът на първия генератор на сигнали е свързан към първия канал на осцилоскопа, а вторият сигнал генератор – съответно към втори канал на осцилоскопа. Първия и втория волтметър измерват съответно първи и втори настройваем източник на опорно напрежение. Третия и четвъртия

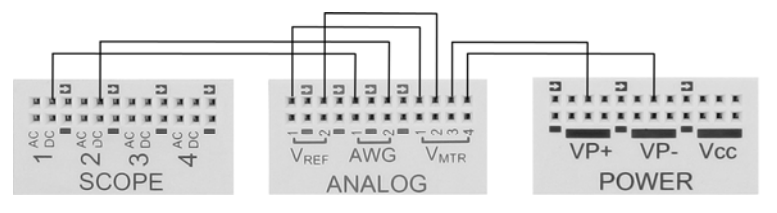

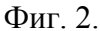

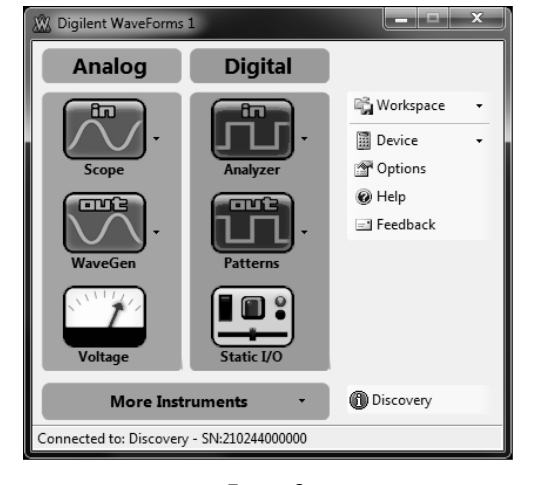

Фиг. 3.

волтметър се използват съответно за измерване на източниците на положително и отрицателно захранващо напрежение. Това свързване позволява да се изучат възможностите на отделните виртуални инструменти.

Виртуалния управляващ панел

на програмната среда Digilent Waveforms има вида, показан на фиг. 3. Той има 4 полета. Първото от тях (Analog) е за активиране на аналоговите виртуални инструменти – осцилоскоп (Scope), сигнал генератор (WaveGen), захранващи и опорни източници и волтметри (Voltage). Второто поле – Digital – e за активиране на цифровите прибори – логически анализатор (Analyzer), цифров сигнал генератор (Patterns) и управление на цифрови входове и изходи (Static I/O). Третото поле е за зареждане или съхранение на текущите настройки (Workspace) и управление на ресурсите на системата.

Четвъртото поле (More Instruments) дава възможност да бъдат активирани допълнителни

виртуални инструменти, извършващи математически обработки и анализ на сигналите, записани с осцилоскопа (Spectrum Analyzer, Network Analyzer).

На фиг. 4 е показан виртуалният инструмент Power Supplies (активира се от **Analog -> Voltage**), чрез който се извършва управление на работните режими на захранващите и опорните източници. В него се намират и индикаторните панели на 4-те вградени волтметъра.

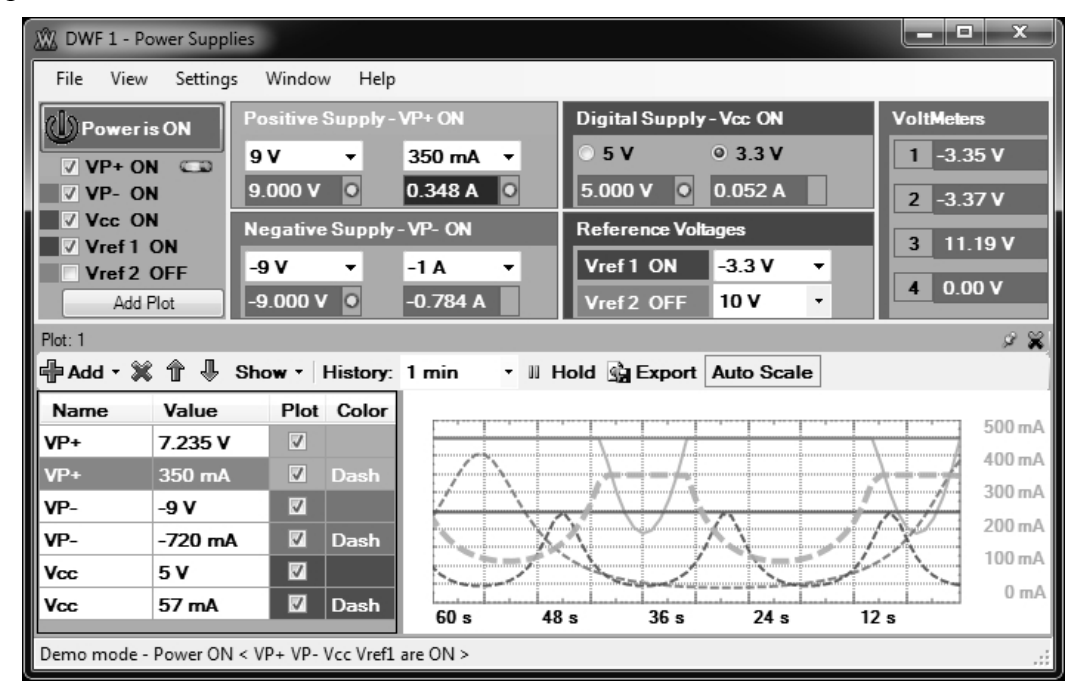

 $\Phi$ иг. 4.

Основният панел на генератора на сигнали при активиран само първи канал (Analog -> WaveGen) е показан на фиг. 5.

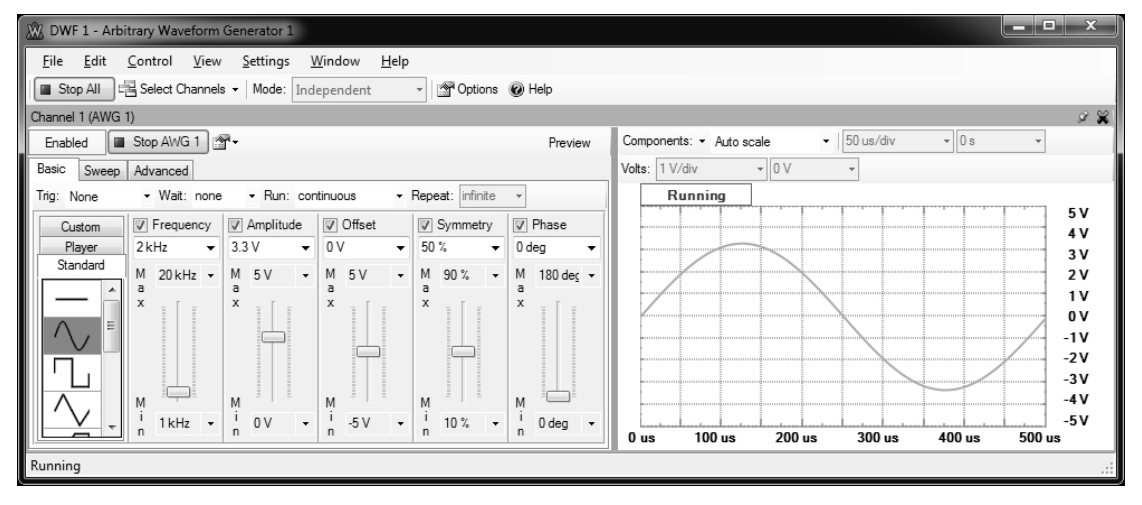

Фиг. 5.

Генераторът може да работи в три режима – основен (Basic), с циклично променяща се честота (Sweep) и комплексен (Advanced), при който могат да се генерират честотно и амплитудно модулирани сигнали. Формата на сигналите в трите режима може да се задава, като се избира между синусоидална, правоъгълна, трионообразна, шумов сигнал или произволна форма, записана в аудио формат на файл. Това определя много широките възможности на системата, позволявайки реализирането на произволна модулация на сигнал.

Инструментът поддържа разширен набор от възможности за избор на синхронизиращи сигнали. Освен стандартния X-T екран се предоставя възможност за показване на данните

във X-Y формат, показване на хистограма в зависимост от амплитудата на сигнала, таблично представяне, FFT. Вградена е възможност за запис резултатите като файл на диск, като може да се избира между графично и таблично представяне. Допълнителни възможности предоставя функцията Zoom, която позволява в отделен екран в детайли да бъде разгледан избран участък от осцилограмата.

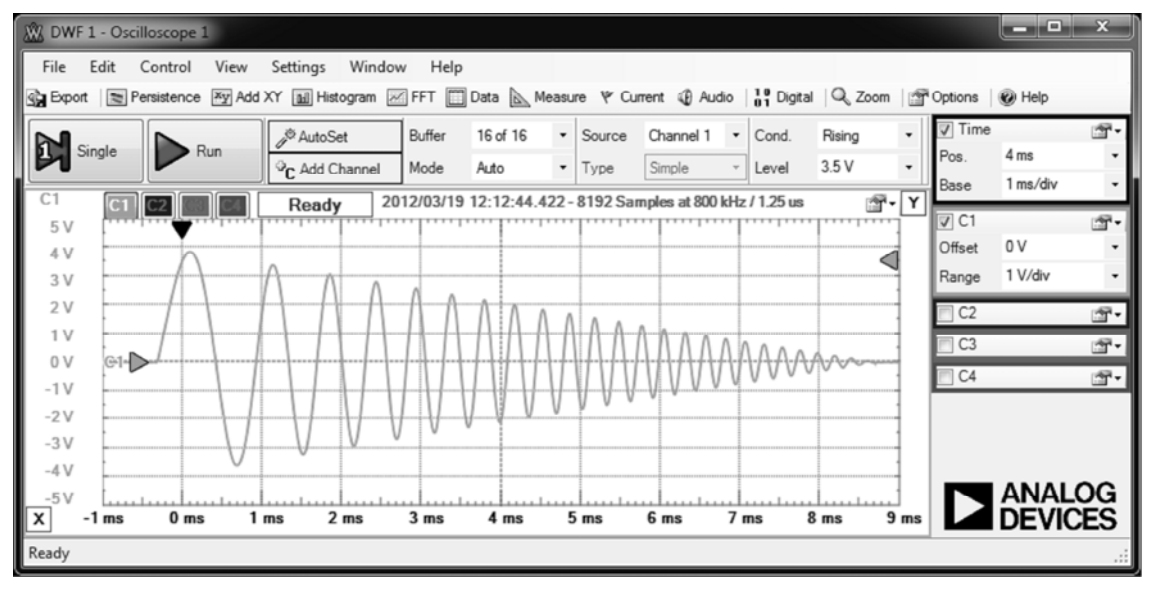

Фиг. 6.

Широки възможности за проверка спектралния състав на изследваните сигнали предоставя виртуалният инструмент "Спектрален анализатор". Активира се от общия панел Digilent Waveforms1, полето More Instruments, чрез избор на функцията Spectrum Analyzer. Общият изглед на виртуалния му панел е показан на фиг. 7.

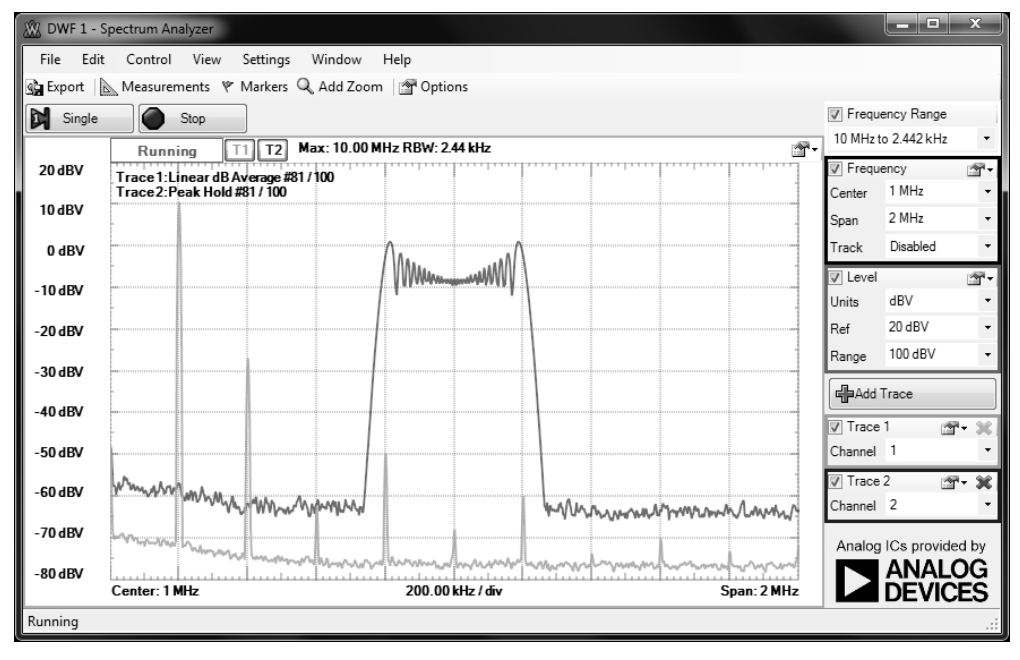

Фиг. 7.

Предлага широк набор от тегловни прозорци при анализ на сигналите по два канала в реално време. Данните могат да бъдат за съхраняване на данните във файл в табличен или графичен вид.

# *1.4 Задание за изпълнение*

1. Да се разучи лабораторния изследователски комплекс "Digilent Electronics Explorer Board"

2. Да се разучат модулите в програмния продукт управляващ системата.

3. Да се усвои програмното управление на генераторните модули.

4. Да запознаят с възможностите и органите на управление на осцилоскопната приставка.

5. Да се експериментират възможностите за съхранение на измервателната информация в подходящ формат с цел последваща за документиране и обработка на резултатите.

#### *1.5 Указание за изпълнение на заданието*

1. Да се стартира програмата WaveForms за управление на виртуалните инструменти и да се извърши начална инициализация на системата.

2. Да се стартира захранващия модул (Voltage от WaveForms1, секция Analog), да се конфигурират отделните канали и да се зададат желаните параметри. Резултатите да се наблюдават на виртуалните волтметри от лабораторния комплекс.

3. Да се стартира генератора на сигнали (WaveGen от WaveForms1, секция Analog). Да се разучат режимите на работа, възможностите за конфигуриране и задаване на параметри на сигналите, генерирани в двата канала.

4. Да се включи 4 каналната осцилоскопна приставка (Scope от WaveForms1, секция Analog). Запознайте се с режимите на работа и начините за управление.

5. Да се променя формата и параметрите на сигналите от генераторите, да се наблюдават промените на екрана на виртуалния осцилоскоп.

6. Да се изследват възможностите и начините за запис на наблюдаваните сигнали като файлове в компютърната система. Да се извърши съхранение на данните в различен формат (Data, Image). Данните от Data format да бъдат въведени, обработени и представени в графичен вид с подходяща програмна система (напр. Excel, MatLab или друга).

7. Запознайте се с възможностите за допълнителна математическа обработка и представяне на сигналите (WaveForms1 -> More Instruments -> Spectrum Analizer и WaveForms1 -> More Instruments -> Network Analizer).

8. Данните от изследването да бъдат оформени и представени в протокол съгласно изискванията, дадени по-долу.

#### *1.6 Контролни въпроси*

1. Кои са режимите на работа на програмната среда Digilent Waveforms ?

- 2. Какви по форма сигнали сигнали могат да се генерират ?
- 3. Какви са режимите на синхронизация на осцилоскопната част ?
- 4. Какви сигнали може да измерва волтметъра от лабораторния комплекс ?

5. Какви математически обработки могат да се извършват върху информацията ?

#### *1.7 Литература*

http://www.digilentinc.com/Products/Detail.cfm?NavPath=2,842,843&Prod=EEBOARD http://www.digilentinc.com/Data/Products/EEBOARD/Digilent-EEboard-np-07.pdf http://www.digilentinc.com/Data/Documents/Demonstration%20Project/EE%20Intro%20Project.pdf http://www.digilentinc.com/Data/Documents/Demonstration%20Project/EE%20LED%20Project.pdf http://www.digilentinc.com/Data/Documents/Demonstration%20Project/EE%20RC%20Project.pdf

#### *1.8 Указания за изготвяне на протокола*

Протоколът трябва да съдържа:

- 1. Тема и цел на упражнението
- 2. Структурна схема на опитната постановка
- 3. Принципна схема на изследваното устройство
- 4. Задание за изпълнение
- 5. Резултати от проведените измервания в табличен и/или графичен вид
- 6. Резултати, получени след обработка на данните в табличен и/или графичен вид
- 7. Изводи от проведените изследвания